# 中高数学における Mathematica を使った 指導内容と指導事例

# 沖山 義光

# 1.はじめに

 私は中高生を教えていた頃に,日々実践の結 果から指導法の工夫の結果として11個の観点 をまとめた。1)

- ①数学史や数学用語の由来などを知らせる。
- ②数学の実用性,社会性を話題にする。
- ③数学の体系などを教養としての知識と考えて 教える。
- ④数学の他の分野との関係を意識して指導す る。
- ⑤小,中学での既習事項との関連を知らせる。
- ⑥一般的な知識への欲求,美的,合理的,批判 的精神を喚起する。
- ⑦数学の厳密性,普遍性を意識して指導する。 ⑧生徒に問題作りをさせる。
- ⑨作業や実験を通した指導をする。
- ⑩わかりやすい授業や難しいが面白い内容を工 夫して達成感を与える。
- ⑪数学的な考え方の良さを強調する。
	- この観点をもとに前回は,
- ⑧問題作りをさせる。
- の実践例として中3生対象にした因数分解の指 導実践例をしてみた。
	- 今回は,
- ⑨作業や実験を通した指導をする。
- を中心に③,⑥,⑩を包含した指導事例を提案 する。

# 2.授業内容

 Mathematicaの命令を各自で入力・実行し て,その結果やエラーメッセージに対応して, その意味を探り,自分なりに命令を変えること で命令の意味を発展的に理解を深める。命令を マニュアルから学んだり,教師の指導で教えて もらうのではなく,各自がとにかく命令を実行 しその結果からその命令が何を意味しているか を理解していく自学自習による学習をする。こ れらの作業を通して生徒各自の数学的な考えの 深さや多様さが見えてくる。Mathematicaは 理工学部の各専門分野でも活用されていて高度 な数式処理ソフトであり,その基本的な命令を 生徒に紹介しそれを自分なりに進化させていけ ば各生徒の興味・関心や能力に応じていくらで も研究できる。

### 指導内容

目標:Mathematica を使って数学の問題を 解き明かしてみよう。 1) Mathematica の立ち上げ ① Mathematica 入門を開く。 ディスクトップ上の Mathematica 入門テ キストをクリックして開く。読んで、実 行してみてください。Mathematica が何 であるかがわかればよいでしょう。 ② Mathematica の立ち上げ。 スタート→プログラム→ Mathematica を  $\mathbf{I}$ 

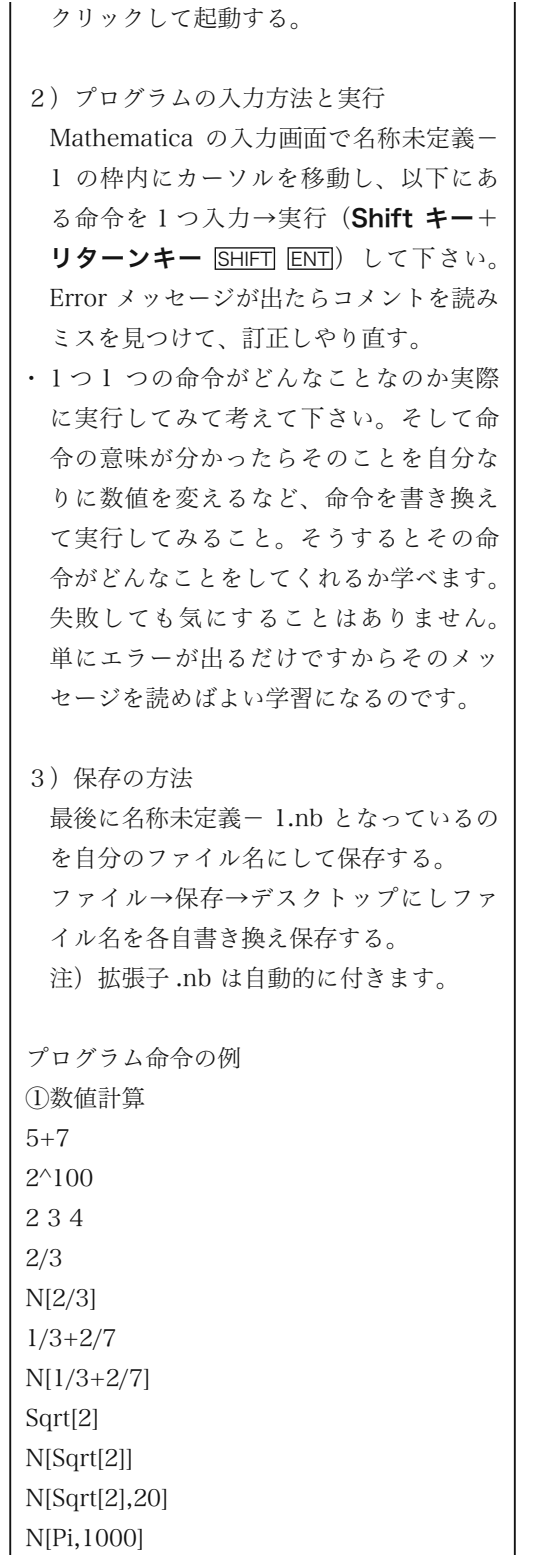

②文字計算 3x-x+2  $(a + b)^2/(a + b)$ Expand $[\ (x+2y)$  ^2]  $Factor[x^2-5x+6]$  $Solve[x^2+2x-7=-0,x]$ Solve[a  $x^2$ +b  $x + c = 0, x$ ] 代入の仕組み① a=3;a+2;Clear[a];a+2 代入の仕組み② b=x+y;5b+1;Expand[b^3] 真偽判定の仕方 1+2==3;1+2==5;x+y==z 関数定義の仕方 f[x ]:=x^2 f[3];f[a];f[z+1];(f[b]-f[a])/(b-a);Simplify[%] 注) セミコロン;で1行に命令を複数書 ける。 1 行に分けて入力・実行してみよう。 関数例 Sqrt[x] Exp[x] Log[x] Sin[x] Cos[x] Tan[x] Abs[x] FactorInteger[x] ③グラフィックス ●プロット (グラフを書く。) Plot  $[x^2, (x, -3, 3)]$ Plot  $[2x-1, {x, -4, 4}]$ Plot [x^2-4x, {x,-1, 5}] Plot  $[\{x^2, -x^2+4\}, \{x, -3, 3\}]$ オプション 縦横の比 Plot[x^2,{x,-3,3},AspectRatio  $\rightarrow$  Automatic 座標の格子 (グリッド)  $Plot[x^2-3x+1,(x,-1,3),GridLines$  $\rightarrow$  Automatic ●アニメーション 反復実行 Do [Print [ $i^2$ ],  $\{i, 1, 5\}$ ] Do [Print [2k-1], {k,1,5}] Do [Print [1/m], {m,3,6}] Do [Print [n!],{n,5}] Do [Print [x],{x,-1,3,0.5}]

```
Manipulate[Plot[a x^2, {x, -3,3}], {a, -3,3}]
Manipulate[Plot[x^2+b x,{x,-3,3}],{b,-3,3}]
Manipulate[Plot[x^n,[x,-2,2]],\{n,1,10\}]
●グラフィックスプリミティブ
点、線分、円、多角形
Show[Graphics[Point[{3,2}]]]
Show[Graphics[Point[{3,2}],Axes->True]]
Show[Graphics[Line[{{-1,5},{3,-4}}]
, Axes->True]]
Show[Graphics[Circle[{0,0},1]]]
Show[Graphics[Circle[{0,0},1]
, AspectRatio->Automatic]]
Show[Graphics[Circle[{0,0},3]
, AspectRatio->Automatic, Axes->True]]
Show[Graphics[Polygon[{{0,0},{3,1},{2,4}}]]
Show[Graphics[{Circle[{1,0},2],Circle[{2,0}
3]}]]
直線の方程式、陰関数
ContourPlot[x+2y-2==0,{x,-4,4},{y,-4,4},
\text{Axes} \rightarrow \text{True}ContourPlot[y-3==2(x-1), (x,-2,2), (y,-2,2),
Axes ->True]
ContourPlot[(x-1)^2+(y-1)^2]=-2,[x,-1,3],
{y,-1,3}, Axes->True]
```
 この指導内容は,お茶の水女子大学と附属高 等学校との高大連携プログラム「虹の数学」の 授業で開発したもので,当時のMathematica5 によるプログラム命令を最新のMathematica 9での命令に対応するように直したものであ る。2)

 グラフの定数を変化させて動くように表示す ることができるようになったり(Manipulate), 陰関数のグラフが表示できる(ContourPlot) ようになった。

 生徒に,このプリントを渡しとにかく命令を 入力して実行してみなさいというのでいいが, パソコンもプログラムも初めての生徒もいるこ とを考えて,初めは,①数値計算の命令をプレ ゼンテーションしてもいい。

文字はすべて半角文字を使い,生徒も一緒に 5+7 と入力し、実行 (Shift キー+リターンキー SHIFT ENT ) すると 12 と画面に表示される。これで何が行われたかは, 説明しなくてもわかる。 次に, 2 3 4 と入力する。(2,3,4の間は半角スペースにする。 そのことに意味がある。) 実行 (Shiftキー+リターンキー SHIFT ENT) すると 24 と画面に表示される。ここで,生徒にこれは何 を意味するか聞いてみる。2×3×4であること は推測がついてくる。他の数字で各自確かめて みるように指示し確信を得させることができ

#### る。

 以下同じように,例にある命令を入力・実行 し,その意味を推測・確認することで学習を進 めていく。

 ここで多くの生徒たちは,与えられた命令を 次々に入力し実行していくことが多い。昨今は 携帯電話やアイフォーン、パソコンなどに慣れ ているので文字入力はとても速い。数値計算か らグラフィックス命令まで様々なバリエーショ ンや推測の確認をすると10時間は十分にかか る内容であるのに1時間で終了という生徒も現 れる。これは決していいことではない。単純に 文字入力して実行していくだけでは学びはな  $V_{\alpha}$ 

#### 例えば,初めの

5+7

でも,5+8を入力して確かめる生徒は多くない。 さらに 5+6+2などの2項演算から3項演算 への発展も考えてほしい。さらに,引き算はど うするのか。割り算は?かっこを付けるとどう なるか。それらを自分で具体的な数字で確かめ る。かっこにも種類がある。これらのことで数 値計算の仕組みや計算能力も上がる。

 掛け算は半角スペースというMathematica 独特の命令なのでこれを2番目の例に出してい る。さらに、累乗は半角山形、なのでこれも例 に入れ推測するように工夫してある。

 以下の命令も推測はだんだん難しくなるの で,例として出された命令をいかに変化させて 実行してみるか。そこが数学的な学習になる。 また,自分では間違いなく入力したつもりで も、実行してみるとエラーメッセージが出るこ とも多い。これはMathematicaの命令がとて も厳密にできているためで,数学でいえば計算 ミスをしたら後はすべておかしくなる厳しさと 相通じるものがある思う。簡単な命令の一文字 を変化させてもエラーメッセージになることも あり,それがどうしてかを考えることで理解は 深まっていくので,むしろ自分の考えたことが すぐに結果として出てくることを利用して即座 に訂正するなどの試行錯誤ができる。その意味 ではエラーメッセージを恐れずにむしろエラー メッセージを出すことによって学んでいくよう に指導すると効果的である。

 このようにして,Mathematicaの命令を学 ぶこと自体でも十分に数学の学習になってい る。

 さらに,命令がある程度理解できたら,教科 書や複雑な問題を解いた後の確認や手計算では 難しいグラフの全体像などを描いて解決の糸口 をMathemticaで見つけるなどに利用するとい い。

主な教材例 連立方程式,方程式 Solve $[x+y=-1,x+2 y=-2], [x,y]$  $Solve[x^3-1==0,x]$ 極限値 Limit[Sin[x]/x,  $x \rightarrow 0$ ] 微分計算  $D[Sin[x]^*Cos[x],x]$ 積分計算

 Integrate[Cos[x],{x,0,1}] 微分方程式  $DSolve[y'[x]+y[x]=-0,y[x],x]$ グラフ表示 一変数のグラフ  $Plot[x+1/x,(x,-2Pi,2Pi)]$  $Plot[Log[x^2+1], {x, -2Pi, 2Pi}]$ 重ね書き  $g1 = Plot[Sin[x], {x, 0, 2Pi}]$  $g2 = Plot[Cos[x], {x, 0, 2Pi}]$  Show[g1,g2] 媒介変数表示 ParametricPlot[{Sin[2t],Cos[3t]},{t,0,2Pi}] 漸化式  $fib[0]=fib[1]=1;$  $fib[n_]:=fib[n-2]+fib[n-1];$  $fib[10]$  $Table[fib[i], {i,10}]$ 繰り返し文1  $i=1$ ; While $[i<5,i++;$  Print[Factor[x^i-1]];  $\mathbf{I}$ 繰り返し文2 i=2; Do[ Print[i]; Print[Factor[x^i-1]];  $i++;$  If[i>5,Break[ ]],{100}] その他 周期関数等の振幅を音に変換するPlay命令,

3次元のグラフィックス ContourPlot3Dなど も十分に教材として面白い。

## 3.指導事例

 前記「指導計画」の最後にはWhile文やDo 文を紹介した。このように,プログラミング言 語的な指導も可能ではある。しかしそのことを

あえて強調するのはMathematicaを使う私の 趣旨ではない。Mathematicaに計算させるの は基本的に生徒が考え計算するときの補助とし て使い,できるだけ作業的な操作をすることで 主体的に利用することにしたい。そのような趣 旨で指導した中学生にもできる指導事例を紹介 する。3) 4)

目標:完全数を自分で見つけよう。

 6の約数のうちそれ自身6を除いたものを加 えると1+2+3=6とそれ自身になる。このよう な自然数は他にもあるのだろうか。実はその次 に大きい数は28である。

 さらに大きな完全数を求めるには,kを自然 数として,メルセンヌ数2^k-1が素数になると 2^(k-1)(2^k-1)は完全数になることを使えば いい。このことは高校生であれば証明も可能で あるが中学生には定理として伝えることにす る。

 メルセンヌ数が素数になるかどうかをk=2, 3,4…と代入して調べていけば完全数は見つけ られる。しかし2の累乗はkの値で極端に大き くなり手計算では大変である。そこで, Mathematicaを使って求めることにする。 命令言語は

 PrimeQ[x]:xが素数かどうかを判定する Divisors[x]:xの約数すべてを出力する があれば後は数値計算の簡単な命令で可能であ る。

 以下MathematicaのNotebook画面で説明す る。

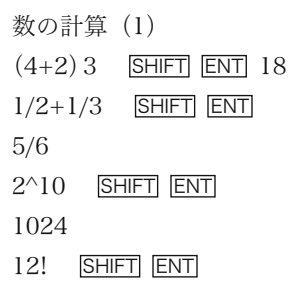

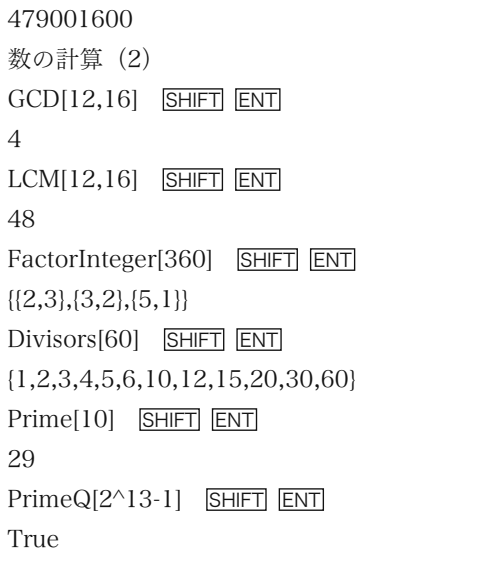

注) 画面に SHIFT ENT は出ません。

 数の計算(1)では数の四則計算,累乗,階乗 計算の演習。数の計算(2)では整数の計算で最 大公約数,最小公倍数,素因数分解,ある数の すべての約数の列挙, 2から順に並べたとき任 意の順番の素数の明示,ある数が素数かどうか の判定などを学ぶ。

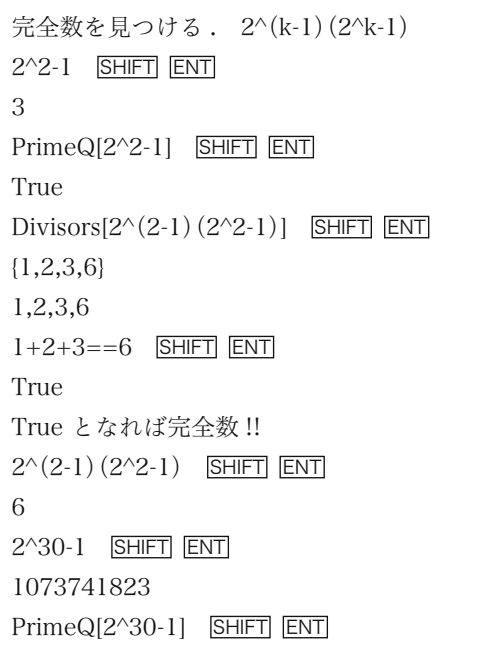

False

Divisors[2^31-1] SHIFT ENT {1,2147483647} PrimeQ[2^31-1] SHIFT ENT True SHIFT ENT 2^30 (2^31-1) SHIFT ENT 2305843008139952128 Divisors $[2^{\wedge}30 (2^{\wedge}31-1)]$  SHIFT ENT {1,2,4,8,16,32,64,128,256,512,1024,2048, …途中略… 1152921504069976064,2305843008139952128

1+2+4+8+16+32+64+128+256+512+1024+ 2048+4096+8192+16384+32768+65536+ 131072+262144+524288+1048576+2097152+ 4194304+8388608+16777216+33554432+ 67108864+134217728+268435456+536870912 1073741824+2147483647+4294967294+ 8589934588+17179869176+34359738352+ 68719476704+137438953408+274877906816 +549755813632+1099511627264+ 2199023254528+4398046509056+ 8796093018112+17592186036224+ 35184372072448+70368744144896+ 140737488289792+281474976579584+ 562949953159168+1125899906318336+ 2251799812636672+4503599625273344+ 9007199250546688+18014398501093376+ 36028797002186752+72057594004373504+ 144115188008747008+288230376017494016+ 576460752034988032+1152921504069976064 ==2305843008139952128 SHIFT ENT True

 初めにメルセンヌ数のk=2のとき,それが 素数であることをPrimeQ[ ]で確認し, 2^(2-1) (2^2-1)をDivisors[ ]を用いてすべての約数を 列挙し,その数自身以外の約数の和とその数自 身を==で結んで SHIFT ENT とするとTrue となる。

 これで,6が完全数であることが確認できる。 次にk=30のときはメルセンヌ数が素数でない こと, k=31のときには、メルセンヌ数が素数 となり確かに2^30(2^31-1)はその数自身以 外の約数の総和とその数自身が等しくなること を確認する。

 ここまでを,画面を通してプレゼンテーショ ンしながら生徒は各自のパソコンで実際に操作 する。あとは,k=3,4,5,…のときメルセンヌ 数が素数になるかを調べて完全数を見つける作 業を各自で行う。生徒は考え方が理解できると かなりの速さで発見していきその場で発表し合 い楽しくなる。

 なお,StringReplace[ ]を使えば,それ数自 身以外の約数の総和とその数自身が等しいこと を確かめるための入力は簡単にできる。だが, その前に1つ1つ入力するという作業をするこ とが理解を深める大事なことである。

 また,累乗の計算は意外なほどその数が大き くなり,k=100などとすると,コンピュータ の処理速度から時間がかかり時にはフリーズし たようにみえることもある。このことは,累乗 の数の大きさの感覚と逆にコンピュータの処理 速度は万能ではないことを知る良い経験とな る。

## 4.終わりに

指導計画では、Mathematicaの使い方を学 ぶということが中心であるがそのこと自体が数 学的であることとそれを用いて中高の数学の問 題を解決する手助けとして役立つことがねらい である。

 例えば,因数定理が使えないような一般の3 次方程式はタルタリア・カルダノの解法を用い て解くことは高校生でも可能である。そのよう な3次方程式を実際に解いたり,または比較的 簡単な解になるような3次方程式を作るときな どにMathematicaを手助けに用いると有効で ある。

 そのような指導事例として「完全数を求めて みる」を提案した。

 生徒たちが,日々の学習で自分で疑問に思う ことをMathematicaを使ってさらに理解を深 めより高度で正しい数学に一歩でも近づければ いいと思う。

## 参考文献

- 1)沖山義光:"2006年度公開研究会「数学I」" お茶の水女子大学附属高等学校研究紀要 (2006)
- 2)沖山義光・茶圓幸子・阿部真由美: "特別 教育プログラム「虹の数学」" お茶の水女 子大学附属高等学校研究紀要(2005)
- 3)沖山義光:"第11回中学生向け理数講習会 報告「数学①コース:Mathematicaを使っ て完全数を見つけよう」" お茶の水女子大学 附属高等学校研究紀要(2007)
- 4)沖山義光:"第12回中学生向け理数講習会 報告「数学①コース:Mathematicaを使っ て完全数を見つけよう」" お茶の水女子大学 附属高等学校研究紀要(2008)